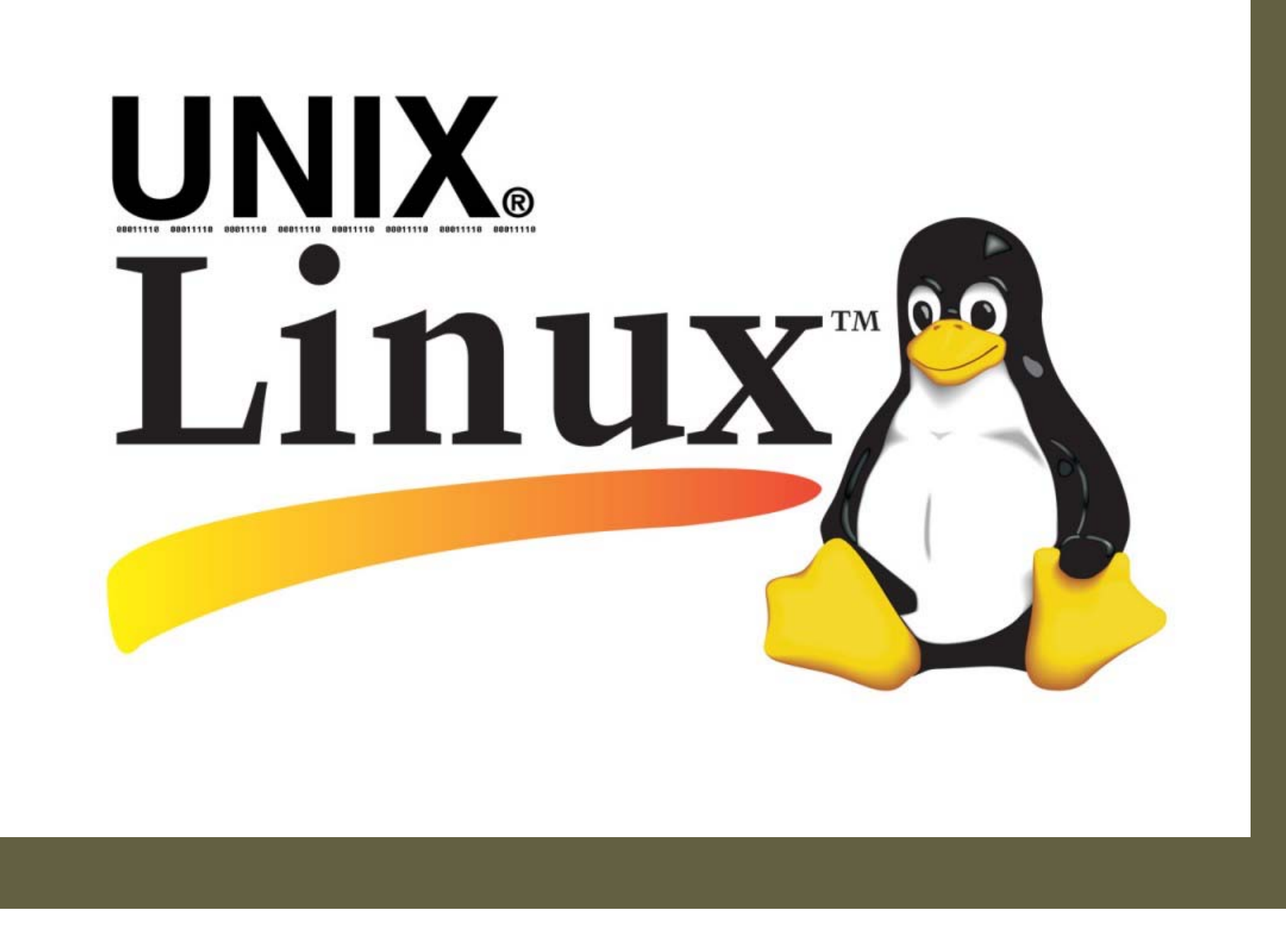

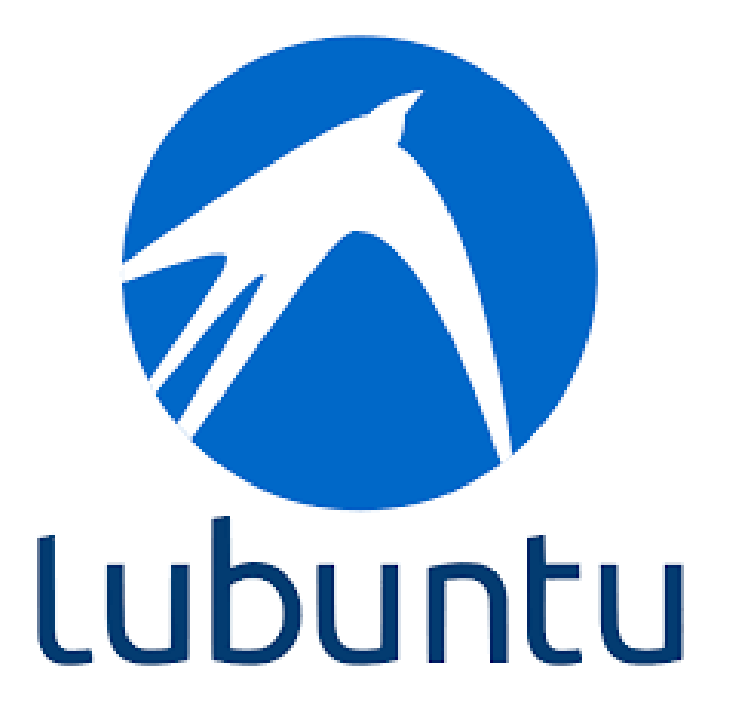

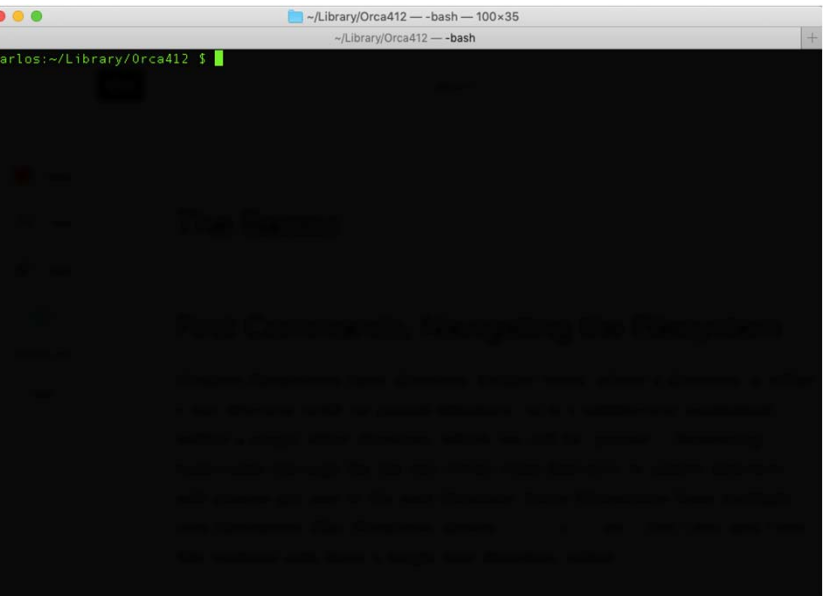

# INTRODUÇÃO AO AMBIENTE LINUX

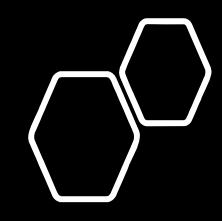

#### **PRIMEIROS COMANDOS DE NAVEGAÇÃO**

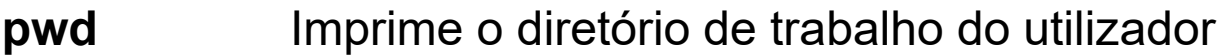

- **ls [args]** Lista o conteúdo deste diretório:
	- -l Inclui informação adicional dos ficheiros
	- -l -h Imprime memoria dos ficheiros em Byte, Kilobyte, Megabyte, ...
	- DIR/ Lista o conteúdo na pasta DIR
	- FILE\* Lista todos os ficheiros começados por FILE
	- \*txt Lista todos os ficheiros de texto terminados com extensão TXT
- **cd [args]** Muda para um diretório:
	- DIR Muda para o pasta DIR
	- Muda para o pasta anterior
	- D1/D2 Muda para a pasta D2 que está dentro do diretório D1
	- $\tilde{}$ Mudar para a "root" do utilizador. Igual a não utilizar argumentos
- **mkdir DIR**Cria uma diretória com o nome DIR
- **mv file1 file2** move/altera o nome de um ficheiro. Também pode ser usado para mover pastas de um local para o outro.
- **cp file1 file2** copia o ficheiro "file1" para "file2"
- **rm file**elimina o ficheiro "file"

**args** = argumentos.

### **EXERCÍCIO**

- a) Entrar na pasta "Documentos" <sup>e</sup> criar uma nova diretoria "Q\_Computacional\_2020".
- b) Entrar dentro da nova pasta <sup>e</sup> criar um segundo diretório "Pratica-0"

#### **EDIÇÃO DE TEXTO**

**nano [FILE]** Cria/edita o ficheiro FILE

Comandos úteis dentro da aplicação:

- crtl + o Grava o ficheiro
- crtl + x Sair do programa

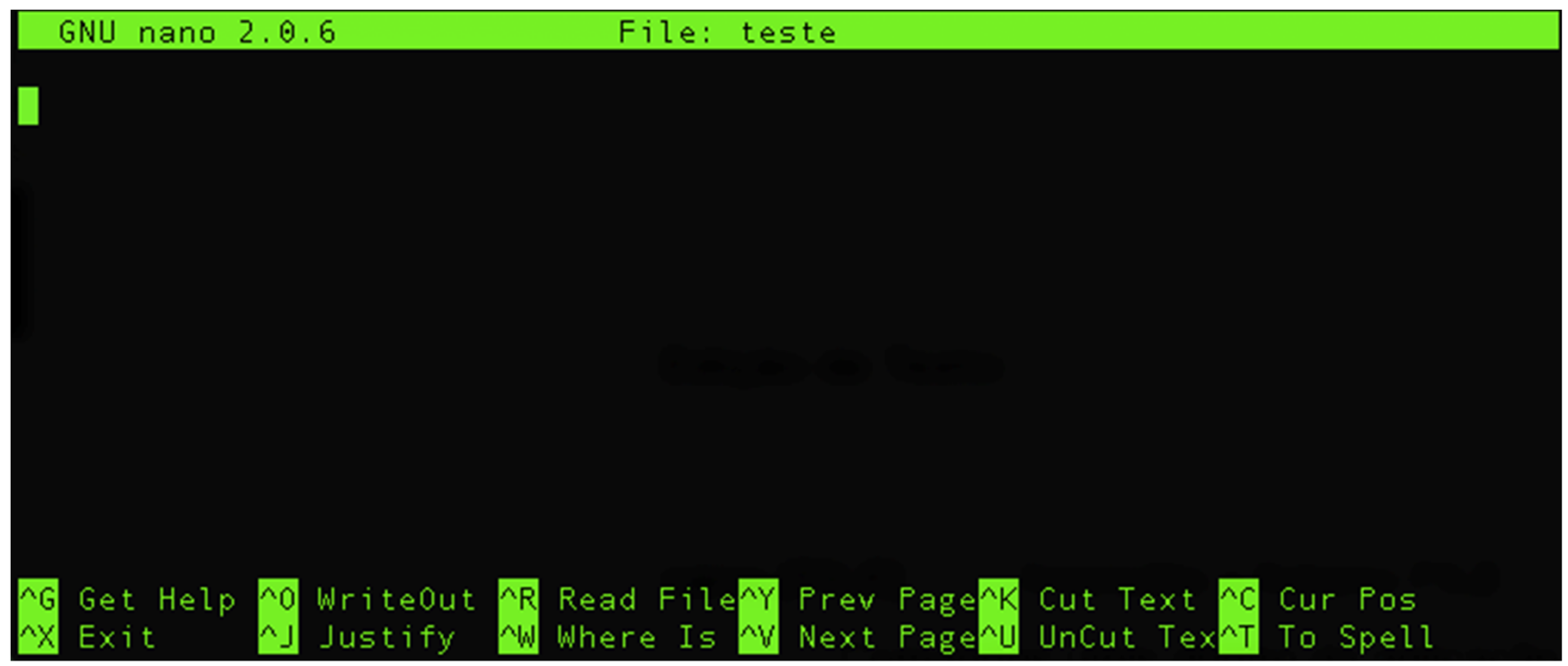

#### **VISUALIZAR CONTEÚDO DE FICHEIROS**

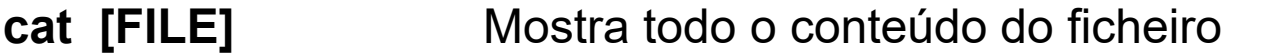

- **more [FILE]** Mostra todo o conteúdo do ficheiro com paginação
- **cat [FILE] | more** Equivalente à função **more**
- **grep 'TEXTO' [FILE]** Encontra a linha onde aparece "TEXTO" no ficheiro FILE
- **tail [FILE]** Mostra as últimas 10 linhas de um ficheiro
- **head [FILE]** Mostra as primeiras 10 linhas de um ficheiro

**Nota**: nas funções **grep, tail** e **head**, é possível alterar o número de linhas visualizadas utilizando "-n" antes do nome do ficheiro, onde n é o número de linhas pretendidas. No caso da função grep, serão mostradas a n linhas acima e *abaixo da entrada "TEXTO*".

### **EXERCÍCIO**

- a) Abrir <sup>o</sup> navegador de internet <sup>e</sup> procurar no Google por "Química Computacional".
- b) Dentro da pasta que gerou no exercício anterior, crie um ficheiro "teste\_nano" com <sup>o</sup> editor **nano**.
- c) Copiar <sup>o</sup> resultado da pesquisa para <sup>o</sup> editor **nano**. Grave <sup>o</sup> ficheiro <sup>e</sup> saia do programa.
- d) Verificar <sup>o</sup> conteúdo do ficheiro utilizando as funções **cat**, **more**, **head**, <sup>e</sup> **tail**.
- e) Verifique <sup>o</sup> número de linhas copiadas em que aparece <sup>a</sup> palavra "computacional" utilizando <sup>a</sup> função **grep**.

#### **CORRER PROGRAMAS**

- **Program** [args] Corre o programa no terminal até terminar.
- **Program [args] &** Coloca <sup>o</sup> programa <sup>a</sup> funcionar em *background*.
- **nohup** Program [args] **&** Corre <sup>o</sup> programa, sendo possível fechar <sup>o</sup> terminal.
- **Program [args] <sup>&</sup>gt; OUT** Cria um ficheiro OUT onde é gravada toda <sup>a</sup> informação que anteriormente seria visualizada no terminal.

### **Exercício**

Repita <sup>a</sup> alínea e) do exercício anterior, mas guarde <sup>o</sup> resultado da pesquisa num ficheiro com <sup>o</sup> nome "SEARCH".

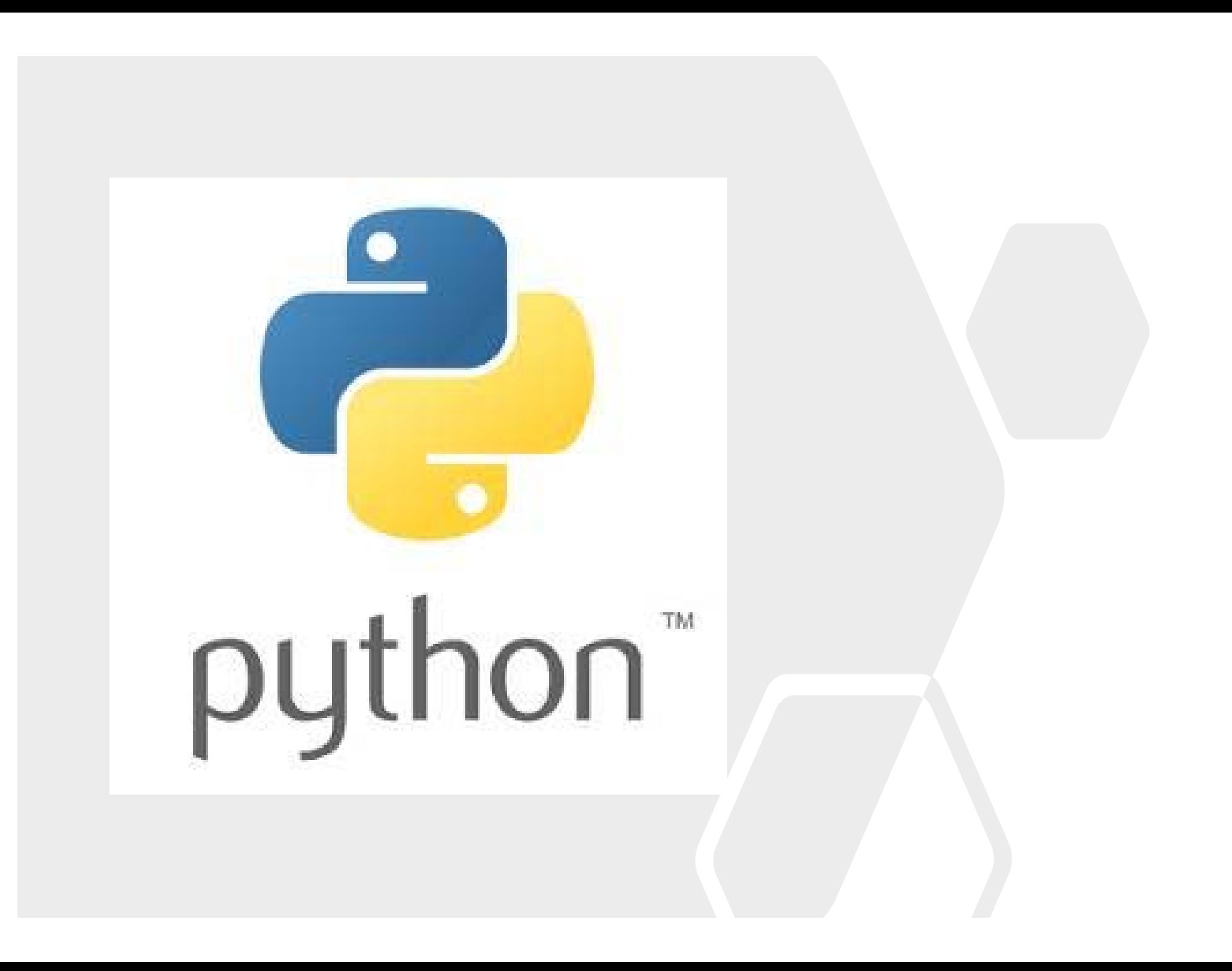

# **Introdução à Programação em Python**

Porquê Python?

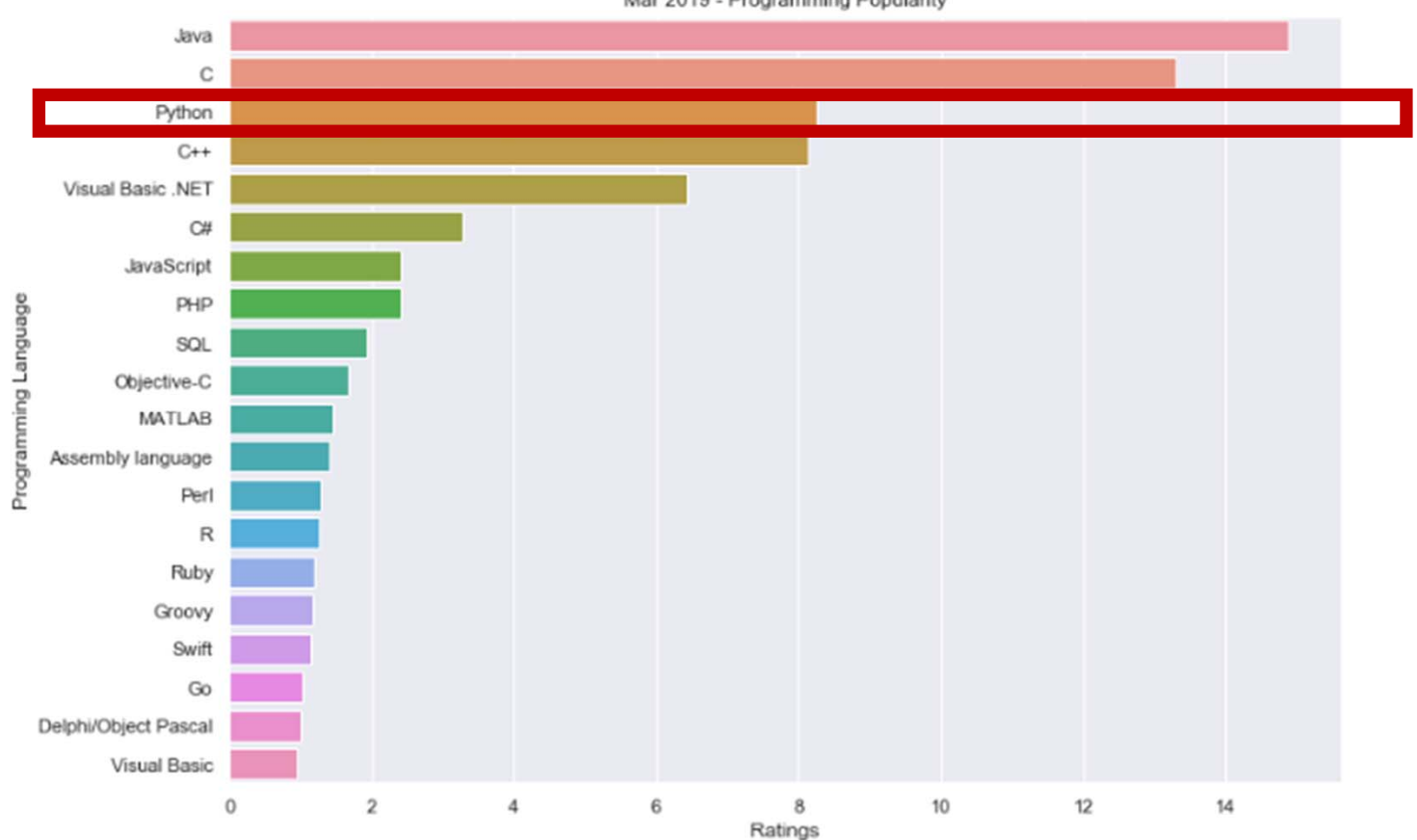

Mar 2019 - Programming Popularity

https://towardsdatascience.com/

# **Documentação**

#### **WWW!**

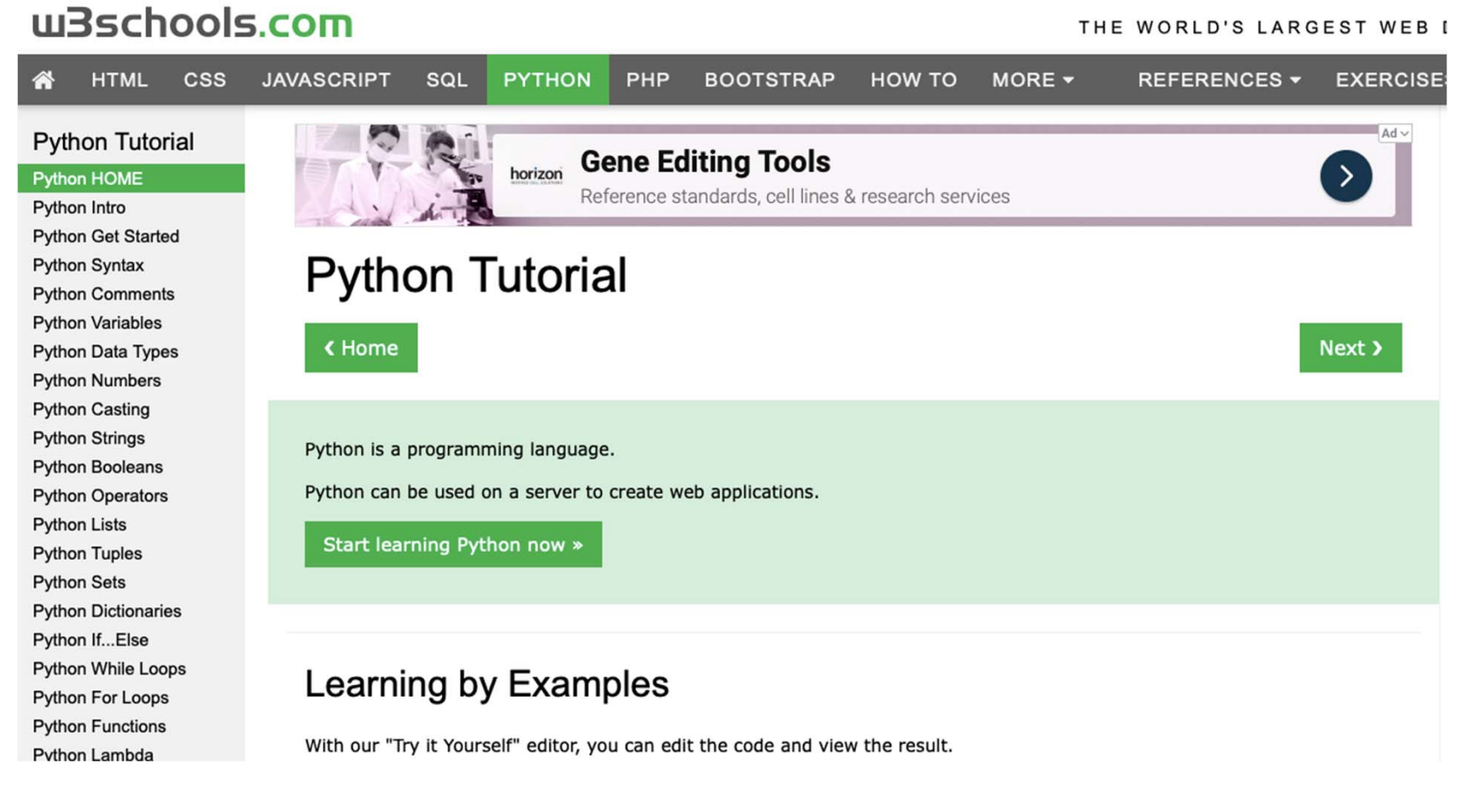

#### **https://www.w3schools.com/python/default.asp**

# **Introdução à Programação em Python**

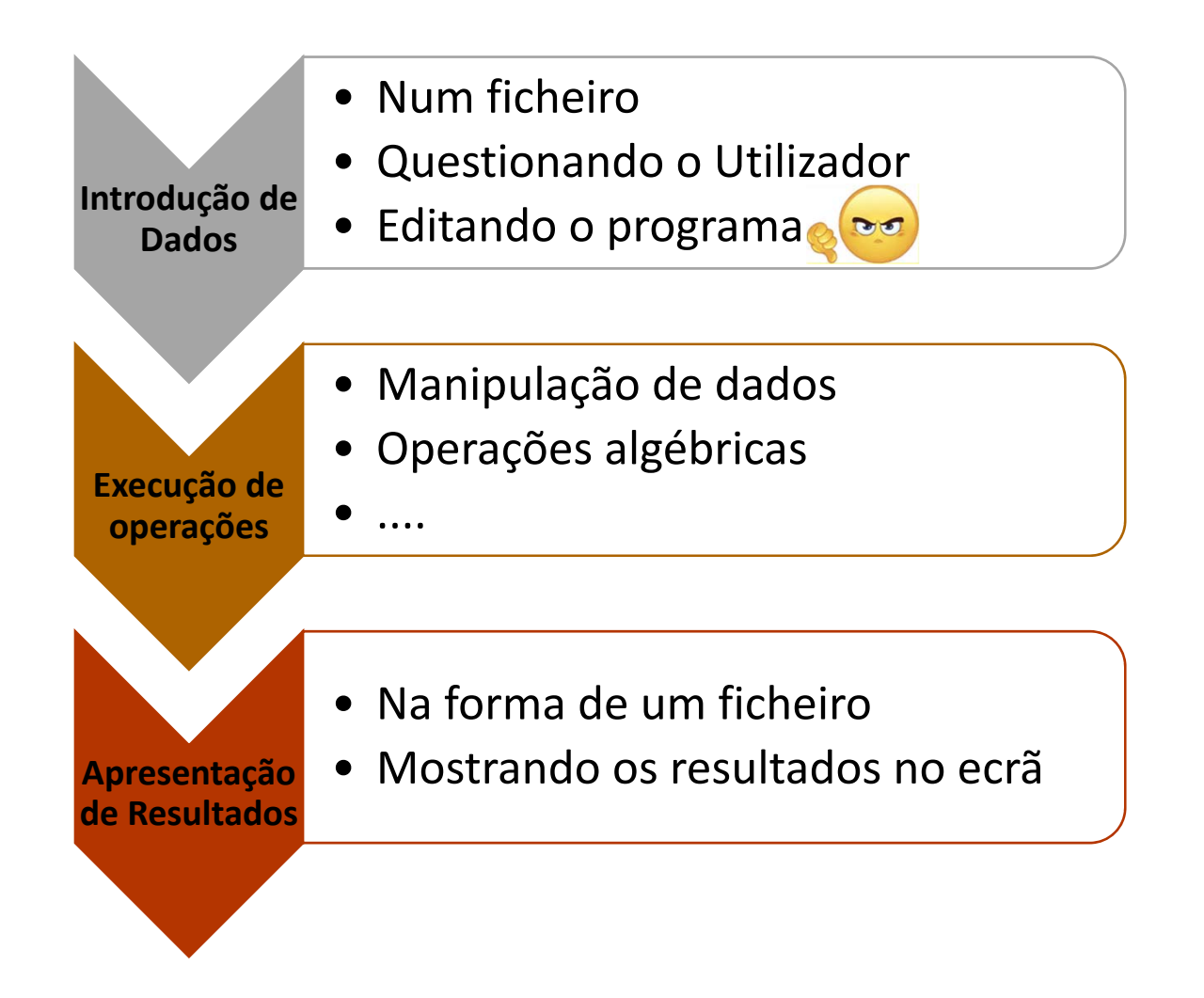

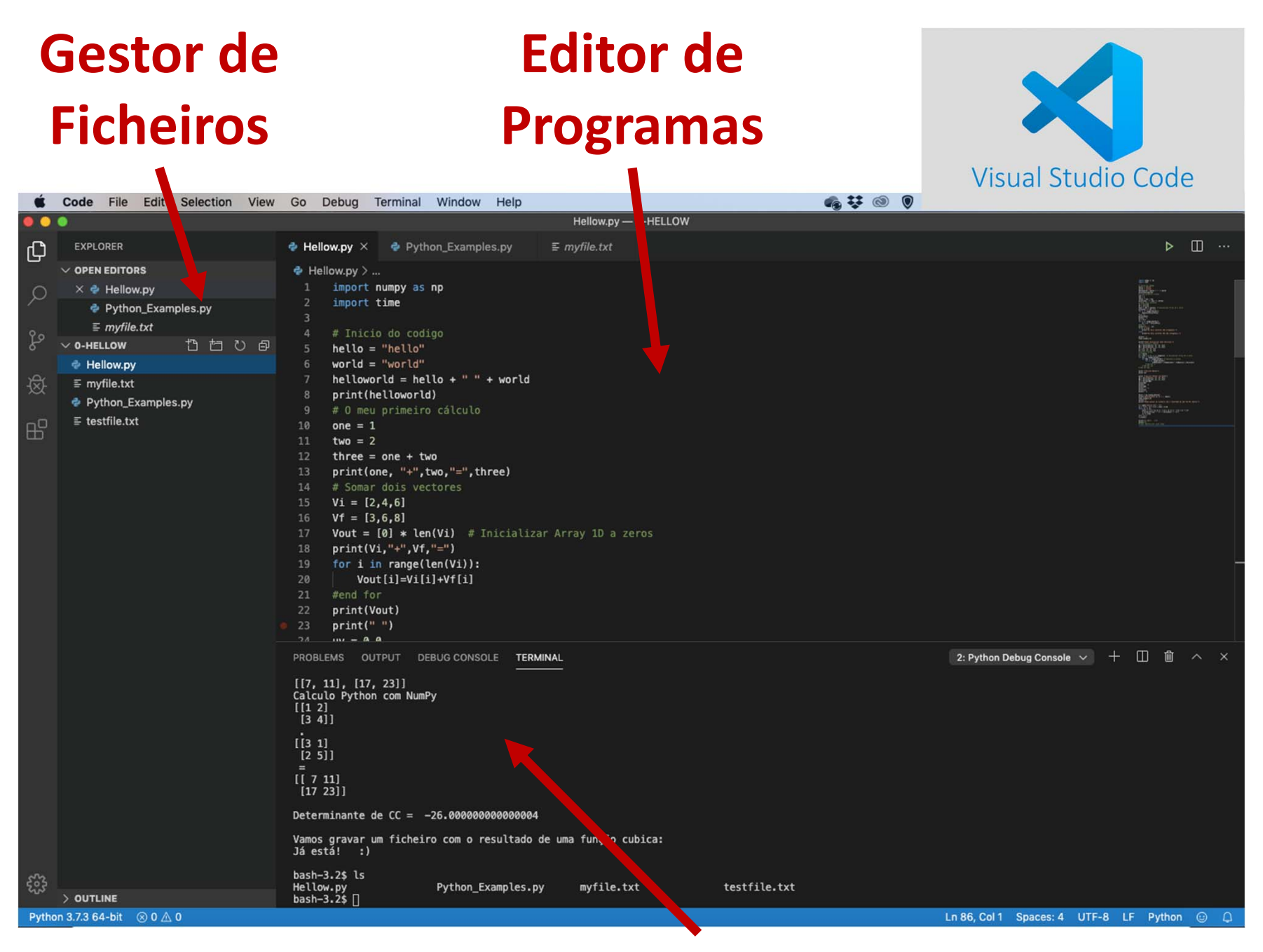

#### **Terminal e Consola de Erros**

### **Primeiro Contacto com Python e VS CODE**

- 1) Abrir <sup>o</sup> VS Code <sup>e</sup> criar um diretório "Pratica-1" dentro da pasta "Q\_Computacional\_2020".
- 2) Criar um ficheiro "NOME\_A\_ESCOLHA.py" <sup>e</sup> escreva <sup>o</sup> código:

```
print
("Hello World!"
)
```
3) Corra <sup>o</sup> programa.

**ATENÇÃO: o nome do ficheiro deve terminar em ".py"**

## **Operadores Aritméticos**

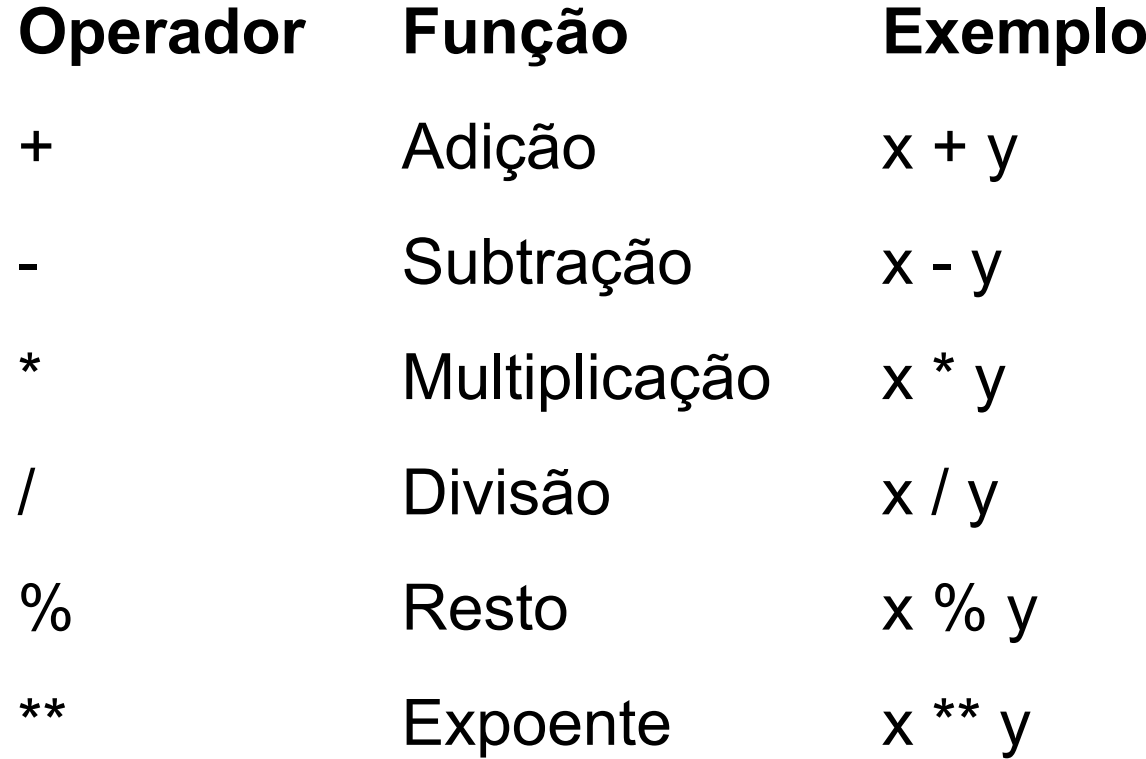

### **Operadores de Atribuição**

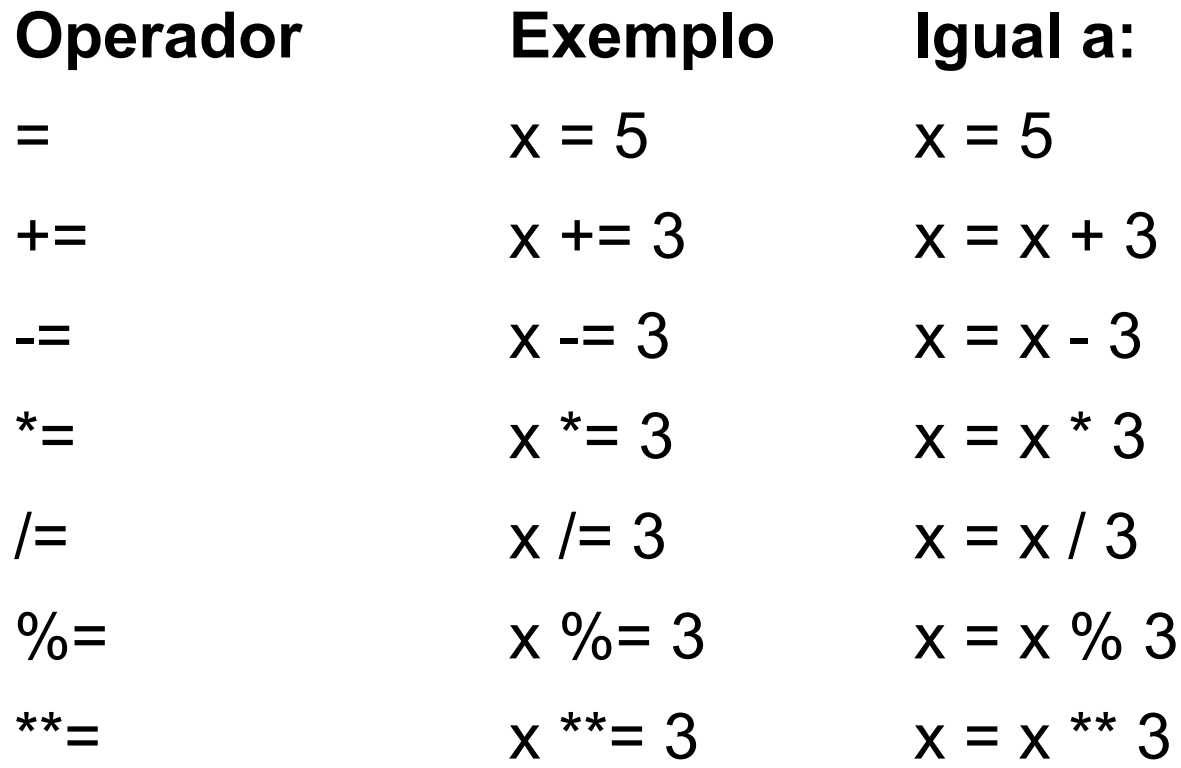

## **Operadores de Comparação**

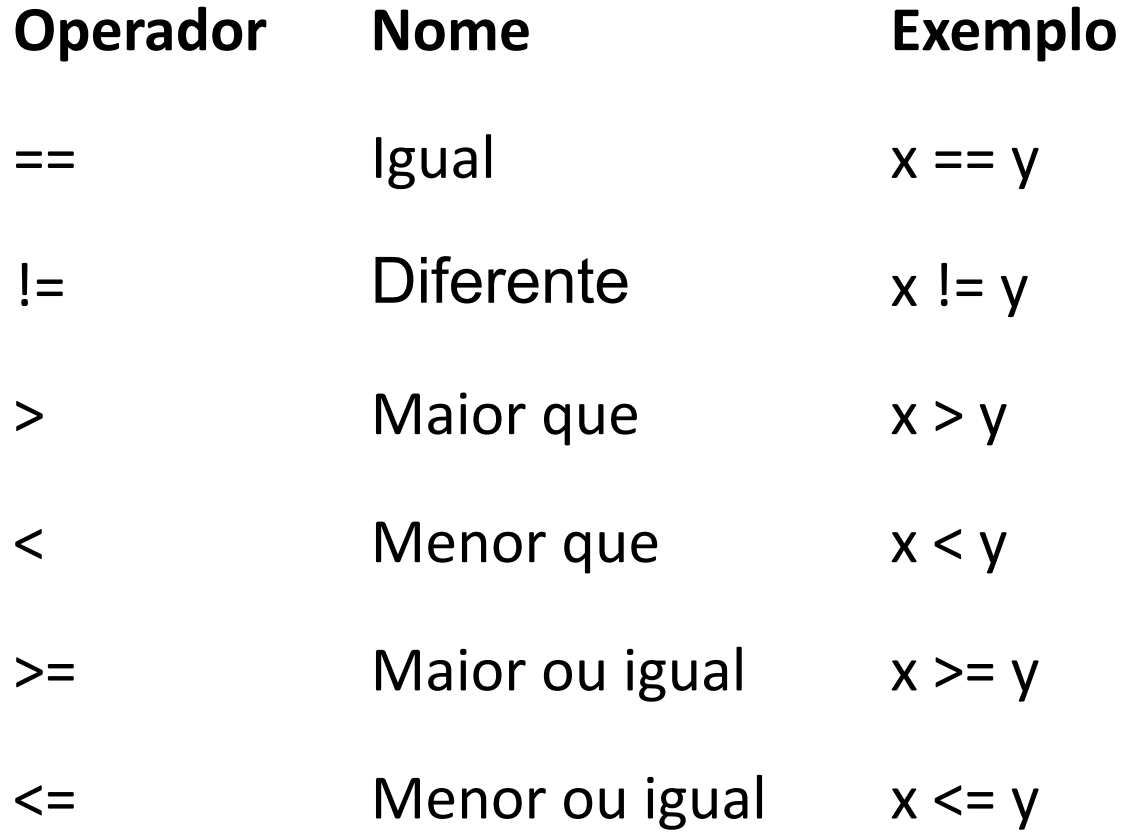

# **Outros Operadores**

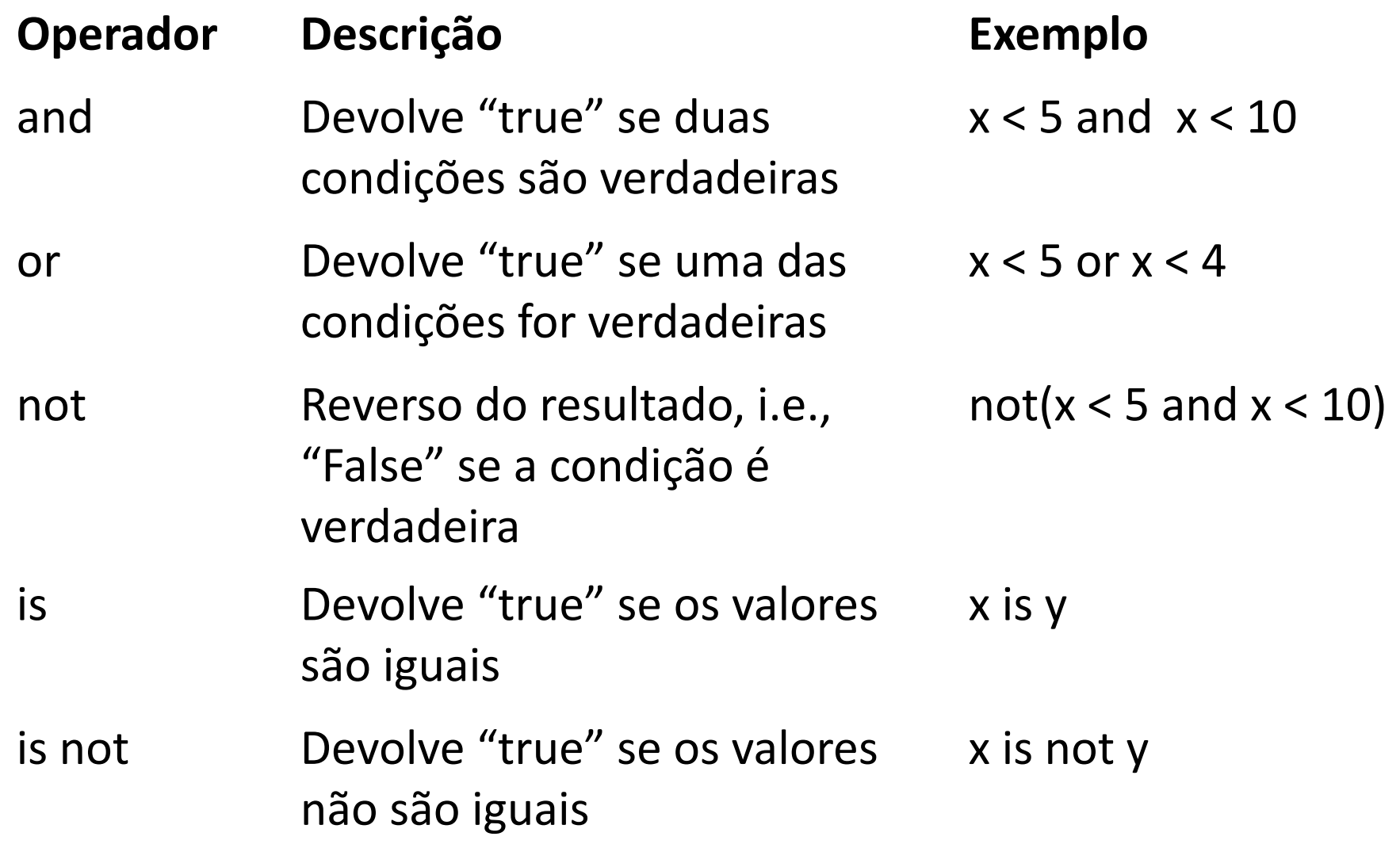

# **Variáveis**

Em Python não é necessário declarar variáveis. Estas são inicializadas na primeira vez que são utilizadas, podendo conter texto, números inteiros, números reais, ou ser booleanas.

x <sup>=</sup> <sup>5</sup> (inteiro) y <sup>=</sup> "Joao" (texto) Z <sup>=</sup> 0.5 (número de virgula flutuante) Z1 <sup>=</sup> Z2 <sup>=</sup> 6 Flag <sup>=</sup> True (booleano)

Para pedir ao utilizador um valor para uma variável, *<sup>v</sup>*, pode usar-se:

 $v = input()$ 

# **Arrays**

Arrays são utilizados para guardar múltiplos valores numa única variável.

```
cars = ["Ford", "Volvo", "BMW"]
Numero = [1.0, 2.0, 3.1]
Numero[0] = 5.6
```
O valores, quando necessários, são "chamados" indicando a sua posição no array:

```
print(cars[1]) \rightarrow Devolve "Volvo"
```
Para saber o tamanho de um array usa-se "len":

 $len(cars) \rightarrow Devolve 3$ 

**Atenção: os índices dos valores num array são numerados entre 0 e N-1, onde N é o tamanho do array.**

## **Arrays Multidimensionais**

Array's NxM:

 $A = \{ [1, 2], [3, 4] \}$ 

Neste caso os valores são utilizados no código como, por exemplo:

```
\mathsf{print}("A22 = ", A[1][1]) \qquad \qquad \rightarrow \ \mathsf{Devolve} \ \ \mathsf{``4''}
```
No entanto, na maioria das vezes não se sabe quantos valores serão colocados no array. Nestes casos, pode utilizar-se:

 $n = 2$ D =  $\lbrack 0 \rbrack$  for i in range(n)]  $\rightarrow$  Array com N entradas  $C = [[0] * n$  for i in range(n)]  $\rightarrow$  Array N x N

# **Ciclos**

Ciclos for:

for i in range(5)): Faz algo!!!

#end for **Linha comentada OPCIONAL**

Ciclos while:

```
xi = 0.0; xf = 3.0; step = 0.05while xi <= xf:
   Faz algo !!! 
   xi += step 
#End while  Linha comentada OPCIONAL
```
## **Cuidado com a Indentação!!!**

#### **Por exemplo:**

 $xi = 0.0$ ;  $xf = 3.0$ ;  $step = 0.05$ while xi <= xf: print (xi) xi += step

#### **Não é igual a:**

 $xi = 0.0$ ;  $xf = 3.0$ ;  $step = 0.05$ while xi <= xf: print (xi) xi += step

## **Testes Lógicos**

#### **Função IF:**

if Vi[i] > 0:

# Faz algo se a condição é verdadeira else:

# Faz algo se a condição é falsa #end if

## **Gravar Ficheiros**

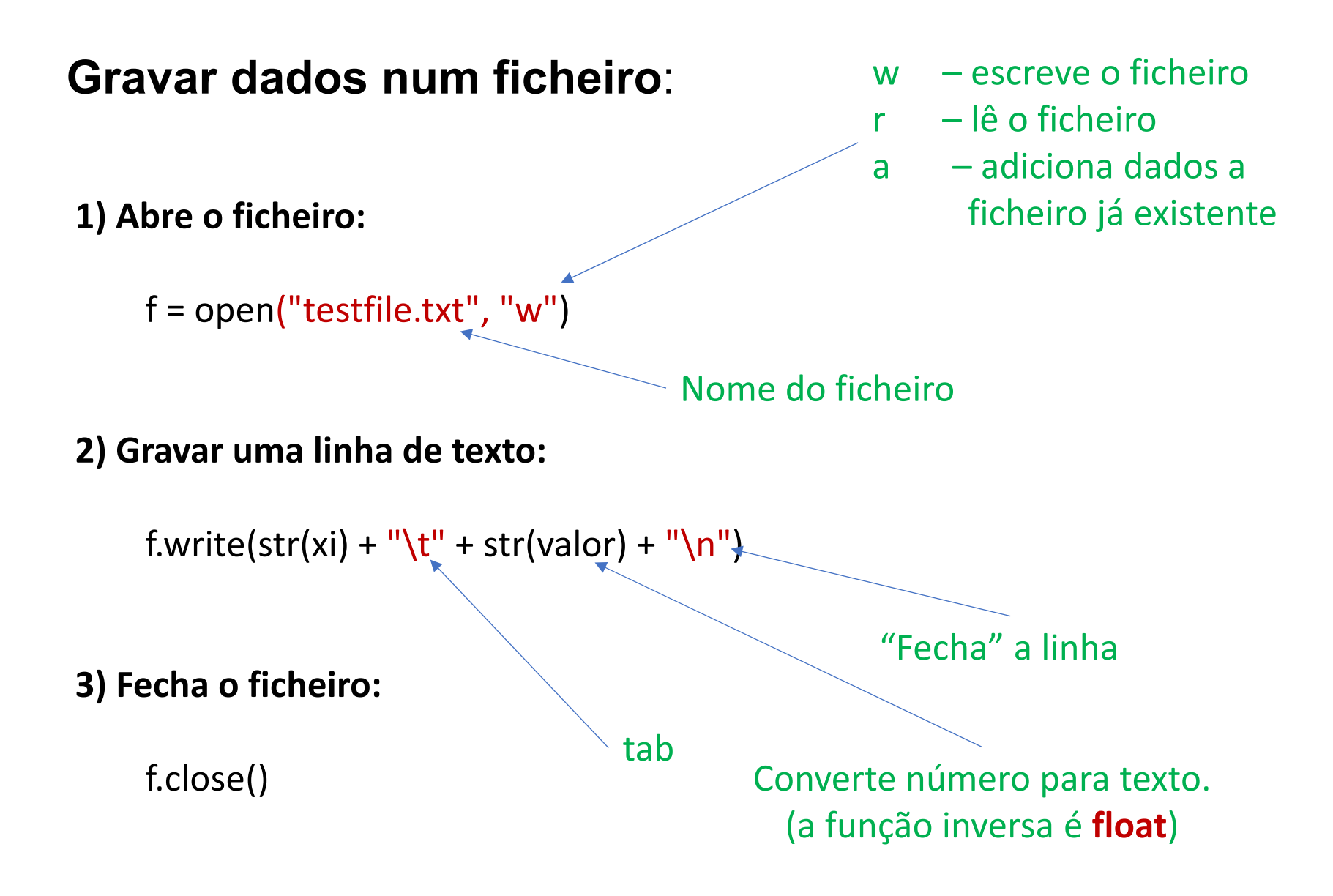

# **Funções Matemáticas**

É necessário importar bibliotecas de matemática. Para <sup>o</sup> efeito, no inicio do programa adicionar:

#### **import math**

Desta forma é possível utilizar funções como:

math.sqrt $(x)$ 

math.cos(x) Cosseno de x, em radianos math.sin(x) Seno de x, em radianos math.acos(x) Arco cosseno de x, em radianos math.asin(x) Arco seno de x, em radianos math.tan(x) Tangente de x, em radianos math.atan(x) Arco tangente de x, em radianos math.exp(x) Exponencial de base *e* math.log(x[, base]) Logaritmo de <sup>x</sup> (para <sup>a</sup> base *e* ) *<sup>x</sup>*) Raiz quadrada de <sup>x</sup>

#### **Programa de Exemplo**

import math # Importa as bibliotecas de matemática

```
print ("Valor Xi = ") # Pergunta pelo valor de Xi
xi = float(input()) # Pede o valor Xi ao utilizador e converte para valor
print ("Valor Xf =") # Pergunta pelo valor de Xf
xf = float(input()) # Pede o valor Xf ao utilizador e converte para valor
if xf < xi: # Verifica a validade dos valores introduzidos 
        print ("xf deve ser menor que xi. Tente novamente!")
       quit() # Termina o programa
#end if
print ("Passo = ") # Pergunta intervalo entre valores calculados
step = float(input()) # Defini o step em cada ciclo e converte para valor
if xf‐xi < step: # Verifica a validade do step introduzido
        print("Utilizar um step mais pequeno.")
       quit() # Termina o programa
#end if
n = int((xf‐xi)/step) # Determina o tamanho do array que vai necessitar
FF = [0] * n # Aloca a memoria necessária para o array FF
i = 0 # Variável de controlo do ciclowhile i < n: # Calcula os valores para a função: 1.0 sin(x) ‐ 0.5 cos(‐2x)
       x = xi + i * stepFF[i] = 1.0 * math.cos(x) - 0.5 * math.cos(-2*x)i += 1 # Incrementa i# End while
# Grava os dados num ficherof = open("testfile.txt", "w") # Abre o ficheiro
for i in range(len(FF)): # Vai correr todos os valores no array
       x = xi + i * step # Calcula o valor de x
       # Escreve cada linha com o valor de x e f(x)
       f.write(str(x) + "t" + str(FF[i]) + "n")# End for
f.close() # Fecha o ficheiro
print ("DONE.")
```
# **DEBUG**

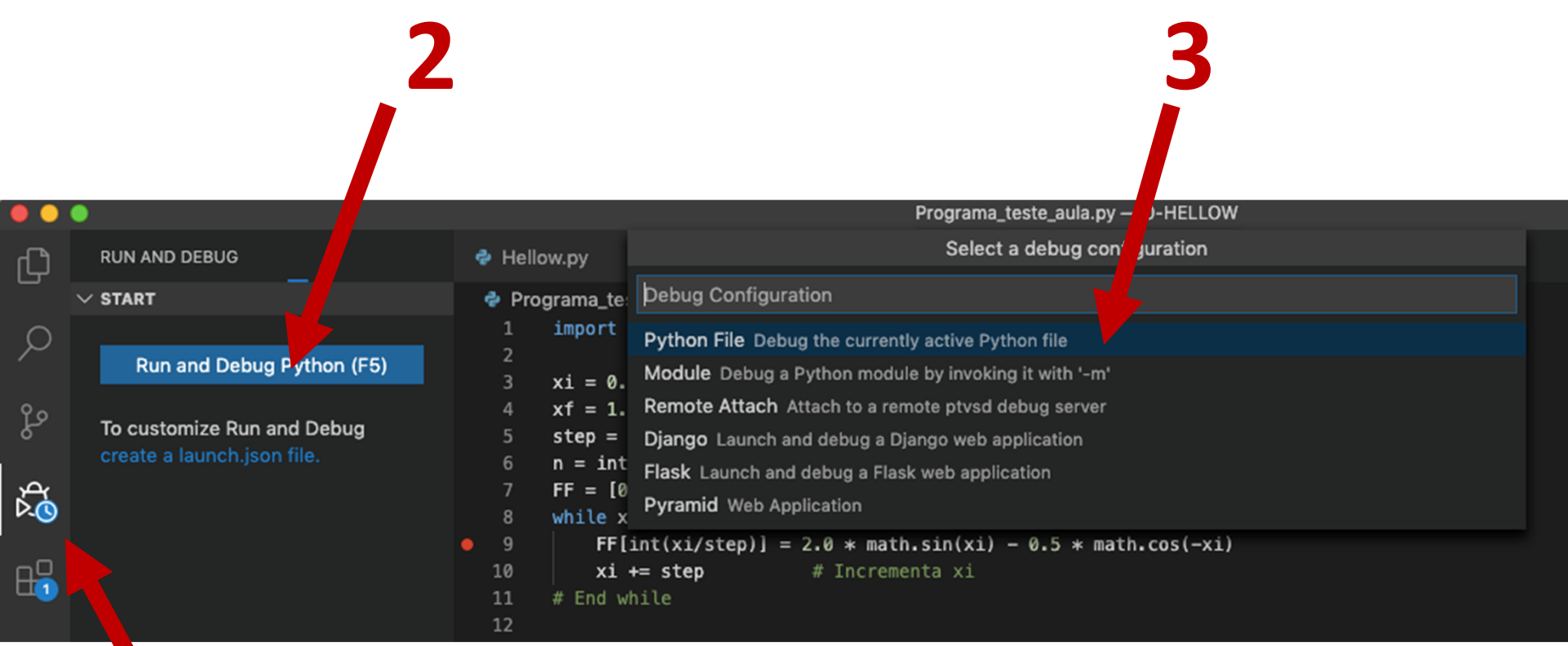